# Objectif du jeu

Le jeu Monopoly est une édition Dream Catcher d'un des jeux de société les plus célèbres du monde. L'objectif du jeu est de prévoir sur quel segment la roue s'arrêtera.

Le jeu prévoit aussi une partie bonus qui vous amène à un plateau virtuel de MONOPOLY en 3D sur lequel M. Monopoly avance et recueille des prix pour vous. Sa progression est déterminée par le résultat de deux dés. Vous vous qualifiez pour la partie bonus si vous placez des mises sur les segments « 2 LANCEMENTS » et « 4 LANCEMENTS ». Si vous n'avez placé aucune de ces mises, vous verrez quand même la partie bonus, mais ne pourrez pas gagner de prix pendant celle-ci.

Le nom et le logo MONOPOLY, le dessin distinctif du plateau, les quatre coins, le personnage MR. MONOPOLY, ainsi que chacun des éléments caractéristiques du plateau et des pièces de jeu sont des marques commerciales d'HASBRO pour son jeu de transactions immobilières et son matériel de jeu. © 1935, 2019 HASBRO. Tous droits réservés.

#### Règles du jeu

#### **Jeu principal**

Il vous suffit de placer votre mise sur un segment où vous pensez que la roue s'arrêtera : 1, 2, 5, 10, « 2 LANCEMENTS » (« 2 ROLLS ») ou « 4 LANCEMENTS » (« 4 ROLLS »). L'hôte du jeu tourne ensuite la roue. Lorsque la roue s'arrête, le segment gagnant est indiqué par le pointeur au sommet de la roue. Si la roue s'arrête et que le pointeur se situe entre deux segments, le segment gagnant est celui qui vient de dépasser le pointeur, et ce, dans le sens de rotation.

Toutes les mises sont payées selon le numéro du segment gagnant correspondant : p. ex., le numéro gagnant 5 paie 5 pour 1, le numéro gagnant 10 paie 10 pour 1, etc. La mise placée sur le segment gagnant est remboursée avec vos gains.

#### **Segments « CHANCE »**

Si la roue s'arrête sur un segment « CHANCE », vous recevez une carte avec un prix en argent ou un bonus multiplicateur.

- Si vous avez gagné un prix en argent, votre mise est ajoutée à vos gains.
- Si vous avez gagné un bonus multiplicateur, toutes vos mises restent en place. Le présentateur du jeu fait de nouveau tourner la roue, et les gains sont multipliés par le multiplicateur gagné. Si vous obtenez de nouveau un multiplicateur, vos multiplicateurs sont multipliés. Par exemple, si vous misez 100 € sur le segment 5 et que vous recevez une carte Chance avec un multiplicateur de 8x, vous gagnez 100 x 5 x 8, c'est-à-dire 4000. Si le tour suivant est une partie bonus, vous gagnerez uniquement si vous avez placé une mise sur « 2 LANCEMENTS » ou « 4 LANCEMENTS ».

#### **Partie bonus**

- Pour participer à la partie bonus, placez une mise sur le segment « 2 LANCEMENTS » ou « 4 LANCEMENTS ». Si la roue s'arrête sur « 2 LANCEMENTS » ou « 4 LANCEMENTS », la partie bonus commence.
- La partie bonus se joue avec deux dés. Si la roue s'arrête sur « 2 LANCEMENTS », la paire de dés est lancée deux fois. M. Monopoly avance sur le plateau de MONOPOLY en 3D et recueille vos prix en argent et vos multiplicateurs. Si la roue s'arrête sur « 4 LANCEMENTS », les dés sont lancés quatre fois.
- Le plateau de Monopoly a la même disposition qu'un jeu de Monopoly traditionnel : Propriétés, Services publics, Parc gratuit, Gares ferroviaires, Impôts, Prison/Allez en prison, Chance/Caisse de communauté et la case Départ.
- Lorsque vous entrez dans la partie bonus, les Propriétés, Services publics, Gares ferroviaires et le Parc gratuit ont des prix de base.
- Quand la partie bonus commence, des maisons et des hôtels sont construits sur certaines propriétés, dont le prix augmente en conséquence.
- Après le lancement de dés, M. Monopoly virtuel avance du nombre de cases indiqué par les dés sur le plateau. Les gains totaux de votre partie bonus sont affichés et ajoutés à votre gain bonus. Si M. Monopoly s'arrête sur la case « Allez en prison » et va à la case

Prison, vous devez faire un double (deux fois le même nombre sur les dés) pour en sortir. Vous gardez tous vos gains bonus précédents.

- Quand vous obtenez un double, vous pouvez relancer les dés, sauf si le double est utilisé pour sortir de Prison.
- Si vous tombez sur une case Chance ou Caisse de Communauté, vous pouvez gagner un prix aléatoire en argent ou avoir des frais.
- Pendant la partie bonus, les impôts et les frais sont déduits uniquement si vos gains bonus le permettent.
- Quand vous passez sur la case « Départ », tous les prix obtenus par la suite sur le plateau sont doublés.
- Sur le plateau, les Impôts sur le revenu réduisent vos gains bonus de 10 % et les Super impôts réduisent vos gains de 20 %.
- Quand il ne reste plus de lancements, la partie bonus est terminée et tous vos gains bonus sont payés, ainsi que votre mise initiale. Vous retournez ensuite au jeu principal.

# Rapports

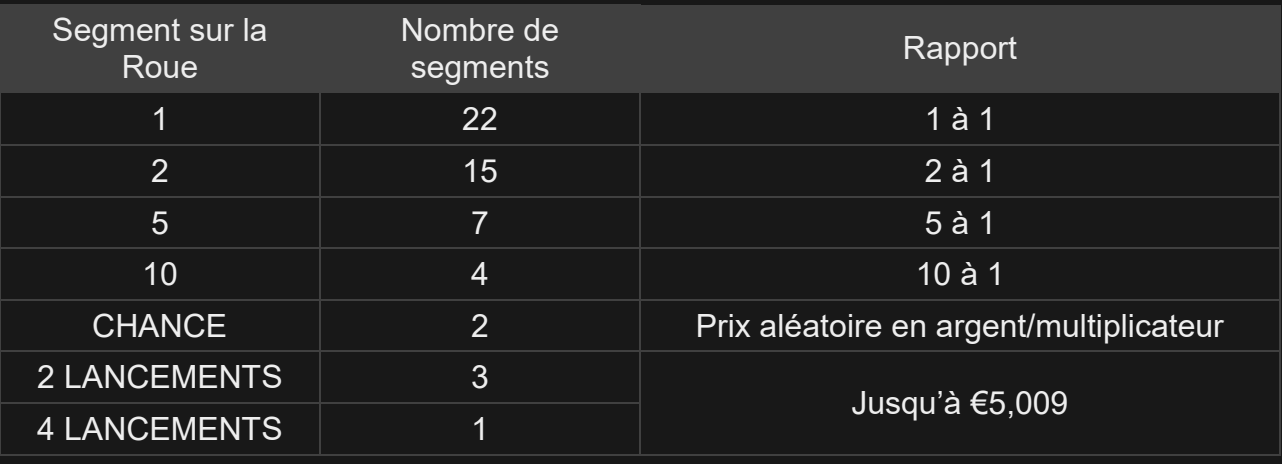

Le rapport maximal pour tous les gains d'une partie est limité. Pour en savoir plus, voir le tableau Limites de mise.

Veuillez noter que tout dysfonctionnement annule le tour de jeu et tous les rapports éventuels du tour.

# Retour au joueur

Le pourcentage optimal théorique de retour au joueur (RTP) est de 96,23 %.

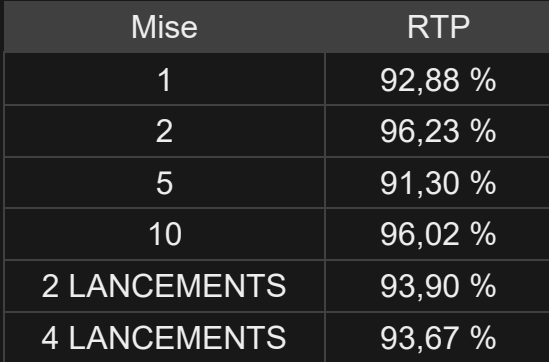

#### Placer les mises

Le volet LIMITES DE MISE affiche les limites de mise minimale et maximale autorisées à la table, qui peuvent changer de temps à autre. Ouvrez les Limites de mise pour voir vos limites actuelles.

#### Monopoly €1-10,000

Pour participer à la partie, vous devez avoir des fonds suffisants pour couvrir vos mises. Vous pouvez voir votre SOLDE à l'écran.

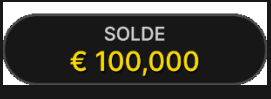

Le FEU TRICOLORE vous indique l'état actuel du jeu en vous informant lorsque vous pouvez miser (feu VERT), lorsque le délai de mise est presque terminé (feu JAUNE) et lorsque le délai de mise est écoulé (feu ROUGE).

**PLACER VOS MISES** 

La fenêtre AFFICHAGE DES JETONS vous permet de sélectionner la valeur de chaque jeton que vous souhaitez miser. Seuls les jetons dont la valeur est couverte par votre solde courant sont activés.

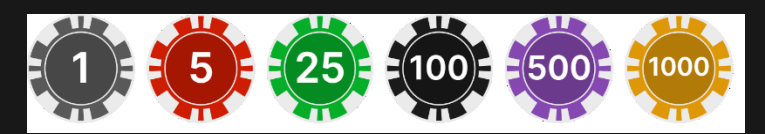

Après avoir sélectionné un jeton, placez votre mise en cliquant/tapant simplement sur la zone de mise appropriée devant la roue. Chaque fois que vous cliquez/tapez sur l'emplacement de mise, le montant de votre mise augmente en fonction de la valeur du jeton sélectionné ou jusqu'à la limite maximale pour le type de mise que vous avez sélectionné. Une fois que vous avez misé la limite maximale, aucun montant supplémentaire n'est accepté pour la mise en question et un message indiquant que vous avez misé le maximum apparaît au-dessus de votre mise.

REMARQUE : ne réduisez pas la taille de votre navigateur et n'ouvrez pas d'autres onglets pendant que le délai de mise est ouvert et que vous avez des mises placées sur la table. Ceci pourrait être interprété comme une sortie du jeu et vos mises seraient par conséquent refusées pour ce tour de table en particulier.

Vous pouvez aussi cliquer/taper sur le bouton MISER SUR TOUT, qui vous permet de placer une mise sur tous les emplacements de mise. La valeur du jeton sélectionné sera placée en même temps sur toutes les zones de mise.

**O** = MISER SUR TOUT

Le bouton RÉPÉTER permet de répéter toutes les mises de la partie précédente. Ce bouton est disponible uniquement avant que le premier jeton soit placé.

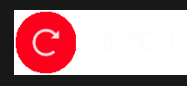

Le bouton DOUBLER (2x) devient disponible une fois que vous avez placé une mise. Chaque fois que vous cliquez/tapez, vos mises sont doublées jusqu'à la limite maximale. N. B. Le solde de votre compte doit être suffisant pour doubler TOUTES les mises que vous avez placées.

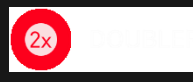

Le bouton ANNULER supprime la dernière mise placée.

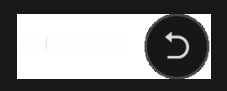

Vous pouvez cliquer/taper plusieurs fois sur le bouton ANNULER pour annuler les mises une par une, dans l'ordre inverse de leur exécution. Vous pouvez supprimer toutes vos mises en maintenant le bouton ANNULER enfoncé.

L'indicateur MISE TOTALE indique le montant total des mises que vous avez placées pendant la partie en cours.

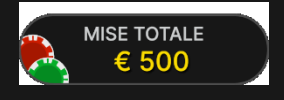

#### Jeu automatique

Une fois la mise placée, la fonction Jeu automatique vous permet de répéter une ou plusieurs mises sélectionnées, et ce, pendant le nombre de parties que vous avez choisi.

Pour démarrer la fonction Jeu automatique, placez vos mises sur la table des mises comme vous le faites d'habitude, puis cliquez/tapez sur le bouton Jeu automatique.

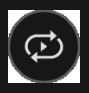

Le volet Jeu automatique s'ouvre et, de là, il vous suffit de sélectionner le nombre de parties dans lesquelles vous souhaitez répéter vos mises. Ensuite, cliquez/tapez sur COMMENCER pour commencer à jouer en mode automatique.

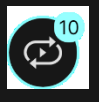

Le nombre de manches en Jeu automatique est affiché sur un indicateur sur le bouton Jeu automatique. Le nombre de manches restantes en Jeu automatique est mis à jour une fois que le Jeu automatique démarre.

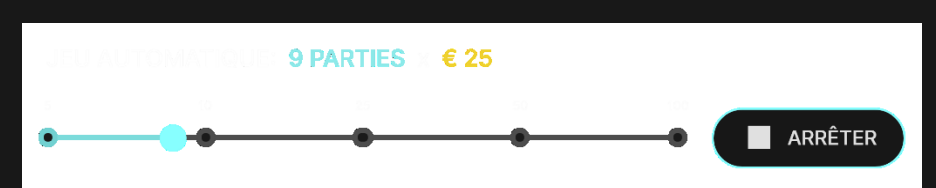

Votre montant total de mise en Jeu automatique peut être calculé en multipliant le nombre de manches sélectionnées en Jeu automatique par la valeur de votre mise totale. Votre limite restante pour le jeu automatique peut être calculée en multipliant le nombre de manches restantes en Jeu automatique par la valeur de votre mise totale pour une manche.

Vos parties en mode automatique continuent jusqu'à ce que le nombre de parties souhaitées en Jeu automatique soit atteint ou que vous interrompiez la fonction Jeu automatique en cliquant/tapant sur ARRÊTER.

# ARRÊTER

Si vous placez d'autres mises sur la table des mises ou doublez vos mises pendant la fonction de Jeu automatique, la fonction ne sera pas interrompue. Un message apparaîtra, vous permettant de continuer la fonction Jeu automatique avec les mises modifiées ou de l'interrompre.

# **Clavardage**

Vous pouvez clavarder avec le présentateur de la partie et d'autres joueurs. Saisissez votre message dans le champ CHAT. Pour publier votre message, appuyez sur Entrée ou sur la flèche dans le champ.

Les joueurs qui ne respectent pas les règles du clavardage et se montrent irrespectueux envers l'hébergeur de la partie ou d'autres joueurs, ou qui utilisent un langage inapproprié et/ou offensant, verront leurs privilèges de clavardage révoqués.

Appuyez sur le bouton CHAT pour agrandir ou fermer la fenêtre de clavardage.

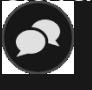

Vous pouvez modifier la taille de la fenêtre de clavardage et déplacer celle-ci n'importe où sur votre écran.

# Numéro de jeu

Chaque tour de jeu est identifié par un NUMÉRO DE JEU unique.

Ce numéro indique l'heure à laquelle la partie a commencé, en heure GMT indiquée en format *heure:minutes:secondes*. Veuillez utiliser ce numéro de jeu comme référence (ou en faire une capture d'écran) si vous souhaitez contacter le service client à propos d'un tour en particulier.

## Son

Le bouton SON active ou désactive tous les sons et toutes les voix du jeu. Cependant, si vous changez de table, le son sera automatiquement réactivé.

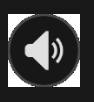

Vous pouvez modifier ces paramètres de son en cliquant/tapant sur le bouton PARAMÈTRES puis en sélectionnant l'onglet SON.

# Historique de jeu

Le bouton HISTORIQUE ouvre une fenêtre montrant toutes les parties en direct auxquelles vous avez participé, ainsi que leurs résultats.

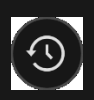

Vous pouvez revoir les jeux auxquels vous avez participé en affichant les informations ci-dessous.

 HISTORIQUE DU COMTPE : Affiche l'historique complet de votre compte sous forme de liste indiquant les dates, les parties, les montants des mises et les rapports. La partie achevée le plus récemment apparaît en tête de liste.

 HISTORIQUE DU JEU : Affiche l'historique d'une certaine partie lorsque vous cliquez/tapez sur la partie en question dans la colonne PARTIE.

## Paramètres

Le bouton PARAMÈTRES ouvre un menu des paramètres modifiables par l'utilisateur.

Les paramètres que vous choisissez seront appliqués immédiatement et mémorisés dans votre profil. Les paramètres enregistrés seront utilisés automatiquement lorsque vous vous connecterez depuis n'importe quel dispositif.

Vous pouvez modifier les paramètres généraux et de jeu.

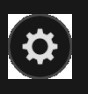

Les paramètres sont organisés dans plusieurs onglets principaux de la fenêtre PARAMÈTRES.

# **GÉNÉRALITÉS**

 Vous pouvez masquer/afficher les messages de clavardage des autres joueurs.

## **VIDÉO**

La qualité de la vidéo est réglée automatiquement, mais vous pouvez la modifier manuellement en sélectionnant un flux spécifique.

#### **SON**

Vous pouvez activer/désactiver la VOIX DU PRÉSENTATEUR DE LA PARTIE et le SON DU JEU et en régler les volumes respectifs.

## Dépôts et retraits

Le bouton CAISSIER fait apparaître la fenêtre du caissier/de la banque pour des dépôts et des retraits.

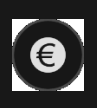

#### Jeu responsable

Le bouton JEU RESPONSABLE vous permet d'ouvrir la page contenant la politique de jeu responsable. Cette page donne des informations et des liens utiles sur les comportements appropriés pour jouer en ligne, et vous informe sur la manière de définir des limites à vos sessions de jeu.

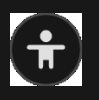

#### Gestion des erreurs

En cas d'erreur dans le jeu, le système ou la procédure de jeu, le tour sera temporairement mis en pause pendant que le présentateur de la partie en informe le responsable de service. Vous et les autres joueurs serez avisés, sur la boîte de clavardage ou par un message contextuel à l'écran, que le problème fait l'objet d'une enquête. Si le responsable peut remédier immédiatement à l'erreur, le tour continue normalement. Si une résolution immédiate est impossible, le tour sera annulé et les joueurs qui y ont participé seront remboursés de leurs mises initiales.

#### Politique de déconnexion

En cas de déconnexion d'une partie, toutes les mises placées restantes demeurent valides et sont réglées en votre absence. Vous pouvez consulter l'état de vos mises dans votre historique, lors de votre prochaine connexion.

#### Plus de jeux

Vous pouvez sélectionner le bouton HALL à tout moment, au cours de n'importe quel jeu.

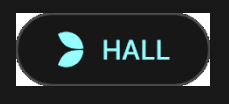

Il vous permet de changer de table ou de sélectionner facilement n'importe quel autre jeu en direct. Vous ne quitterez pas ce jeu avant d'avoir sélectionné le nouveau jeu/la nouvelle table que vous souhaitez rejoindre. Vous pouvez utiliser le HALL pour parcourir les autres jeux tout en continuant à jouer au jeu actuel.

# Jouer à plusieurs tables

Si vous aimez jouer en continu, vous pouvez vous asseoir simultanément à 4 tables de jeu différentes et toutes les afficher dans la même fenêtre de navigateur.

Après avoir rejoint au moins une table de jeu, cliquez sur HALL pour aller au hall. Dans le hall ou le jeu, cliquez sur le bouton +TABLE associé à cette table pour la rejoindre. (Certaines tables peuvent ne pas être disponibles pour jouer à plusieurs tables à la fois, et dans ce cas, elles ne comportent pas de bouton +TABLE).

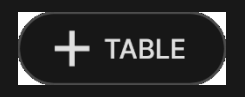

Après avoir rejoint plusieurs tables, vous pourrez régler la taille de votre navigateur, sans toutefois pouvoir modifier individuellement la taille de chaque fenêtre de table de jeu.

Vous pouvez quitter n'importe quelle table sans quitter les autres tables. Pour quitter une table, cliquez sur le bouton X.

Attention :

- Si vous vous asseyez à une même table en utilisant un autre ordinateur/navigateur, vous quitterez automatiquement la table sur le premier.
- Si vous cliquez directement sur une icône de table au lieu de cliquer sur le bouton +TABLE, vous ne ferez que *changer* de table au lieu de rejoindre la table choisie *en plus* de la table où vous vous trouviez déjà.

Nous vous conseillons de ne pas rejoindre plus de tables que ce que votre écran peut afficher tout en vous permettant de placer vos mises correctement et précisément.

# **Raccourcis**

Les raccourcis peuvent être utilisés pour exécuter rapidement des fonctions utiles du jeu.

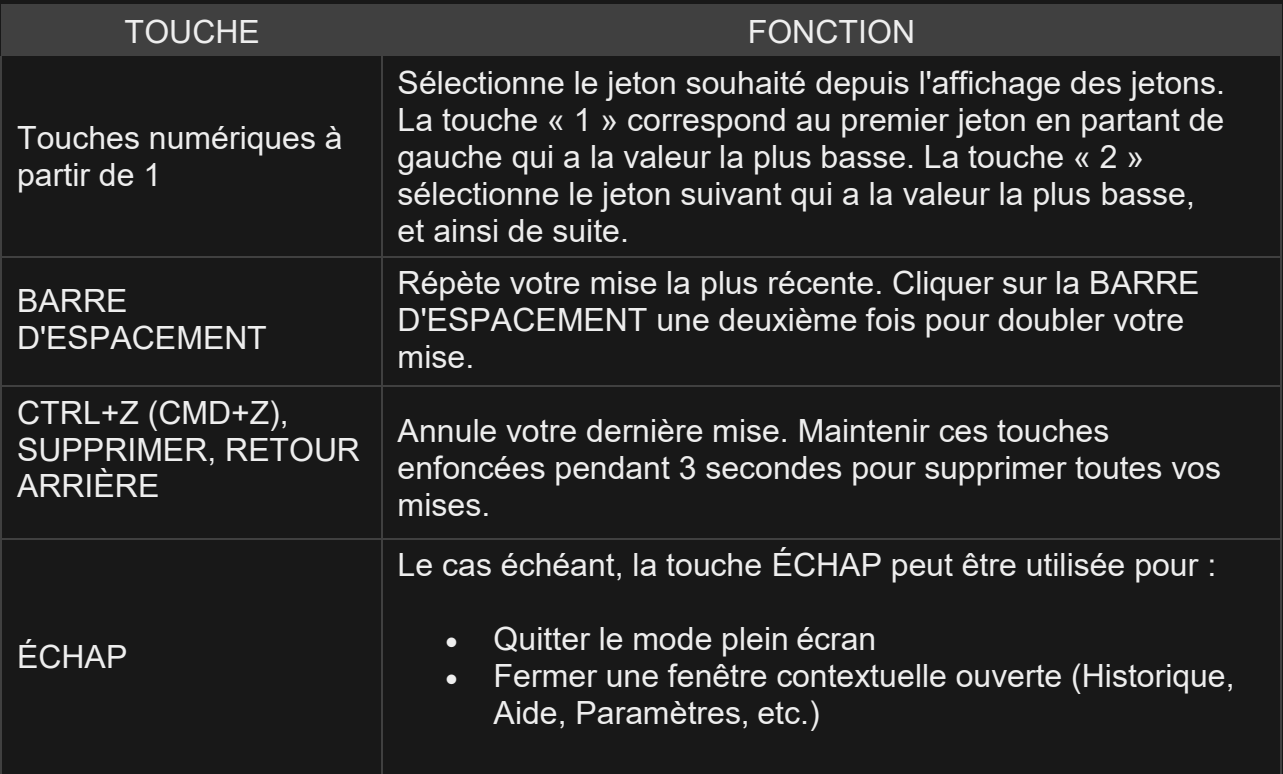